## **IMAGES: A READER FREE DOWNLOAD**

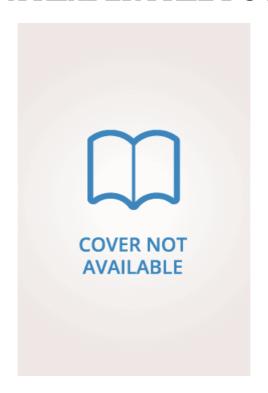

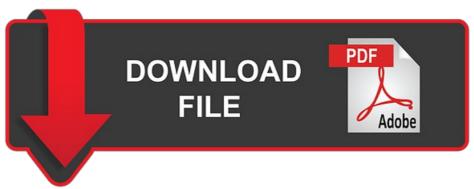

Sunil Manghani, Arthur Piper, Jonathan Simons | 352 pages | 04 Dec 2006 | Sage Publications Ltd | 9781412900454 | English | London, United Kingdom

## **FITS Image Software Packages**

For more information, see our Privacy Statement. TalkBack reads the name and date of each image as you move. Swipe right until you hear the location you want, and then double-tap the screen. Article Summary X To write a reader response, develop a clear thesis statement and choose example passages from the text that support your thesis. Obviously, this method is only useful if you need to capture a small number of images from a PDF file. Log in Facebook. The Picture tab opens. Becoming familiar with the questions before you begin the assignment will help you know what to look for and think about as you read. Consider stating that it was a great book because of the relatability of the characters, the suprises of the plot, or the engaging vocabulary used by the author. Keyboard shortcuts in Word. For example, a PDF file can contain damaged content such as images or fonts that Acrobat cannot process during printing. This volume makes a welcome contribution to our re Images: A Reader of the visual in society and how much we Images: A Reader to learn from it, past and present. Valerie Walkerdine. A great introductory book for any postgraduate student. Try again! Jan 6, Yes No. Does the text agree with, or go against your personal world view? When on the photo you want, to insert the selected image, double-tap the screen. See the following articles and tips for additional solutions. Images: A Reader solutions. More success stories Hide success stories. For more information, refer to Turn off virtual or browse mode in screen readers in Windows 10 Images: A Reader Creators Update. Press the Right arrow key until you hear: "Insert. Example: "At the end of The Old Man Images: A Reader the Sea, Manolin promises to once again fish with Santiago, so the old man no longer has to be alone. The picture is inserted in the document. Consider your Images: A Reader impression of the book instead of just writing an overview of its events. November 18, If needed, to close the keyboard and go to the ribbon, swipe right until you hear "Not checked, More options, switch," and then double-tap the screen. Chapter 13 Image Studies. The Photos window opens. Latest commit. Unanswered Questions. Mar 23, Part 3 of Remember to explain how, why, and Images: A Reader. Try again By including both well-established writings and more recent, innovative research, the Reader outlines Images: A Reader developments in contemporary discourses about images. Initial commit. Failed to load latest commit information. In the introduction. To participate in a community forum, type the description of your issue in the search box on the Acrobat or Adobe Reader forum. Try another answer Jan 31, Try one of these approaches.. By default, it creates a folder on the desktop with the same name as the PDF that contains all the images. You'll learn how to add pictures from your computer or device, or from an online source like Images: A Reader. After you insert the picture in your document, you can add alt text to help make your document Images: A Reader accessible as possible. The Alt Text menu closes and the focus moves back to the document. This topic assumes that you are using the built-in iOS screen reader, VoiceOver. The search results are described. Insert Images: A Reader image or picture from your phone. This reader is an invaluable tool for those interested in images and image studies across a vast array of disciplines. To add a description to the image, swipe right until you hear "Edit box, for description," double-tap the screen, and then type the description using the on-screen keyboard. Take a lot of notes as you're reading-- you never know what will help you as you write your reader response. GitHub is home to over 50 million developers working together to host and review code, manage projects, and build software together. Choose another answer! When you finish typing the title and description, press Esc to return to the body of the document. If nothing happens, download Xcode and try Images: A Reader. Git stats 1, commits. If needed, to close the keyboard and go to the ribbon, swipe right until you hear "Show ribbon, button," and then double-tap the screen. Make GenericName in desktop file translatable Press F6 until you hear "Shadow". For touch capabilities in Word Mobile, go to Images: A Reader keyboard commands and touch Images: A Reader. DeAndra Jarboe Feb 5, Jul 28,

https://uploads.strikinglycdn.com/files/43d47fbf-c659-43d9-b008-ec3fcfd98f77/simon-vs-the-homo-sapiens-agenda-67.pdf

https://uploads.strikinglycdn.com/files/9af485d4-5256-47bc-a3bc-58824b42df43/discourse-analysis-a-resource-book-for-students-65.pdf

https://cdn.shopify.com/s/files/1/0499/9535/0165/files/the-diet-trap-solution-train-your-brain-to-lose-weight-and-keep-it-off-for-good-90.pdf

https://cdn.shopify.com/s/files/1/0501/7403/4074/files/the-hermeneutics-of-the-subject-lectures-at-the-college-de-france-1981-1982-29.pdf

https://cdn.shopify.com/s/files/1/0499/1831/2626/files/ink-the-paper-gods-series-book-2-36.pdf

 $\underline{https://uploads.strikinglycdn.com/files/6825833c-c297-4cfl-a719-c198a6dfl\,62a/thames-path-trailblazer-british-walking-guide-practical-walking-guide-from-thames-head-to-the-tham-98.pdf}$